## **スマートフォンのWi-Fiネットワークに本機を接続する**

## **スマートフォンを本機とWi-Fi ネットワーク登録する**

スマートフォンを本機とWi-Fiネットワー ク登録すると、下記の機能を利用できます。 ※テザリングのご利用には事前のお申し込み が必要となり、利用料金は有料の場合があ ります。(キャリアや契約状況によって異な ります)

- ※スマートフォン側の操作はスマートフォン の取扱説明書をご覧ください。
- ●タイトルの更新(音楽CD、MEMORY MUSIC)(P.50、P.57)

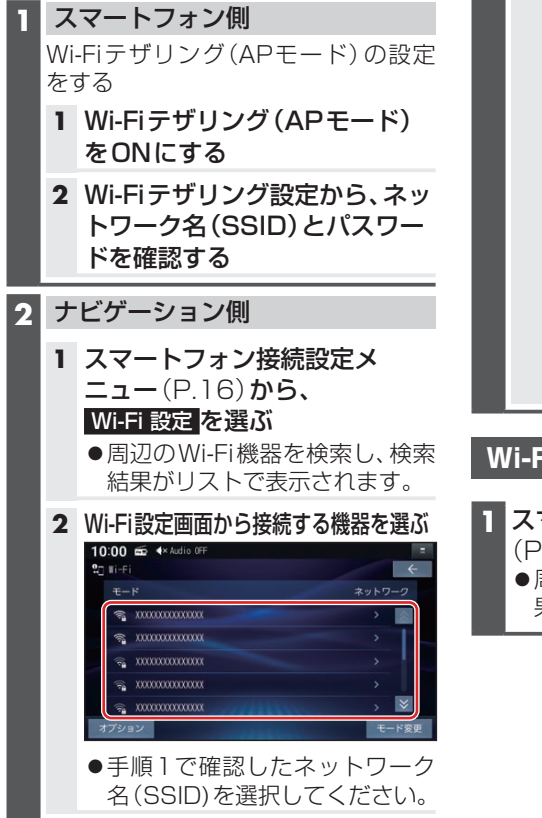

**3** パスワード を選ぶ

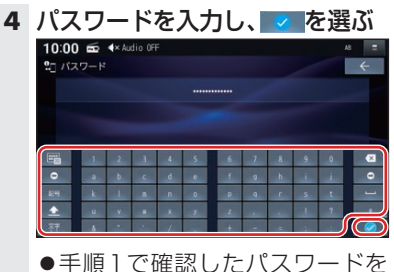

入力してください。

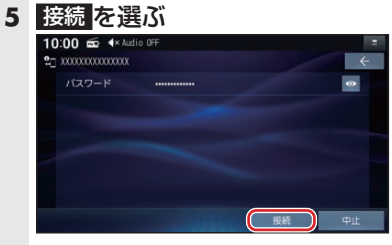

- スマートフォンがWi-Fiネットワー ク登録され、Wi-Fi接続されます。 ※Wi-Fi接続中の機器がある場 合は、そちらの接続が解除され ます。(登録は削除されません。)
- ●●を選ぶと、パスワードの文字 を表示します。

**BLUETOOTH®** BLUETOOTH®/ Wi-Fi

## **Wi-Fi接続する機器を変更する**

**1** スマートフォン接続設定メニュー (P.16)から、Wi-Fi 設定 を選ぶ ●周辺のWi-Fi機器を検索し、検索結 果がリストで表示されます。